【内部文件,严禁传播】

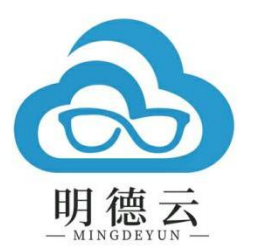

# 课程报告

课程主题:教学活动中演示文稿的互动设计 授课专家:石其乐 授课时间:2023 年 5 月 6 日

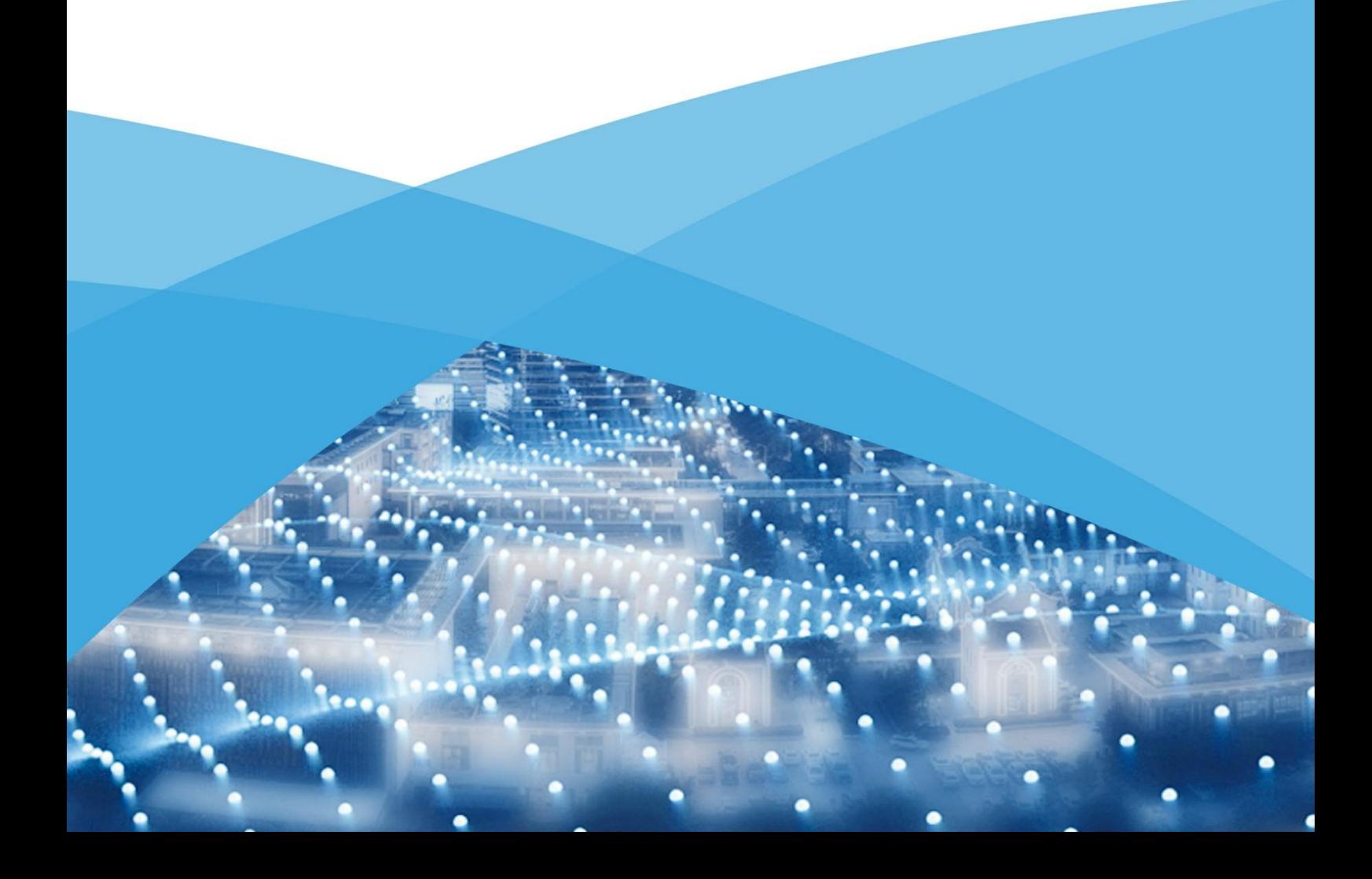

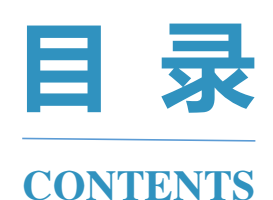

- 平台介绍 / 02
- 专家介绍 / 04
- 现场直击 / 05
- 课程金句 / 07
- 课程大纲 / 08
- 思维导图 / 09
- 精品讲稿 / 10

# $>$

#### 版权声明

课程报告属明德云内部学习文件 仅供 VIP 客户学习,请勿外传 内容仅代表专家观点 不代表明德云学堂立场

**█ 平台介绍**

## **明德云学堂 教师专业成长智库**

明德云以科技赋能教育,是教育数字化内容和平台提供商。

明德云学堂是明德云旗下专注教师专业发展的在线教育智库,聚焦前沿教育 理念,秉承"助力教育数字化转型"的品牌使命,通过系统的培训体系、高端的 培训内容、精细的培训服务与在线学习平台有机结合,推出"个性选课,集中学 习;线上内容,线下服务"的特色师训学堂,以面向未来的培训理念和方式,致 力于打造优质前沿的线上教师培训平台与教师终身学习平台。

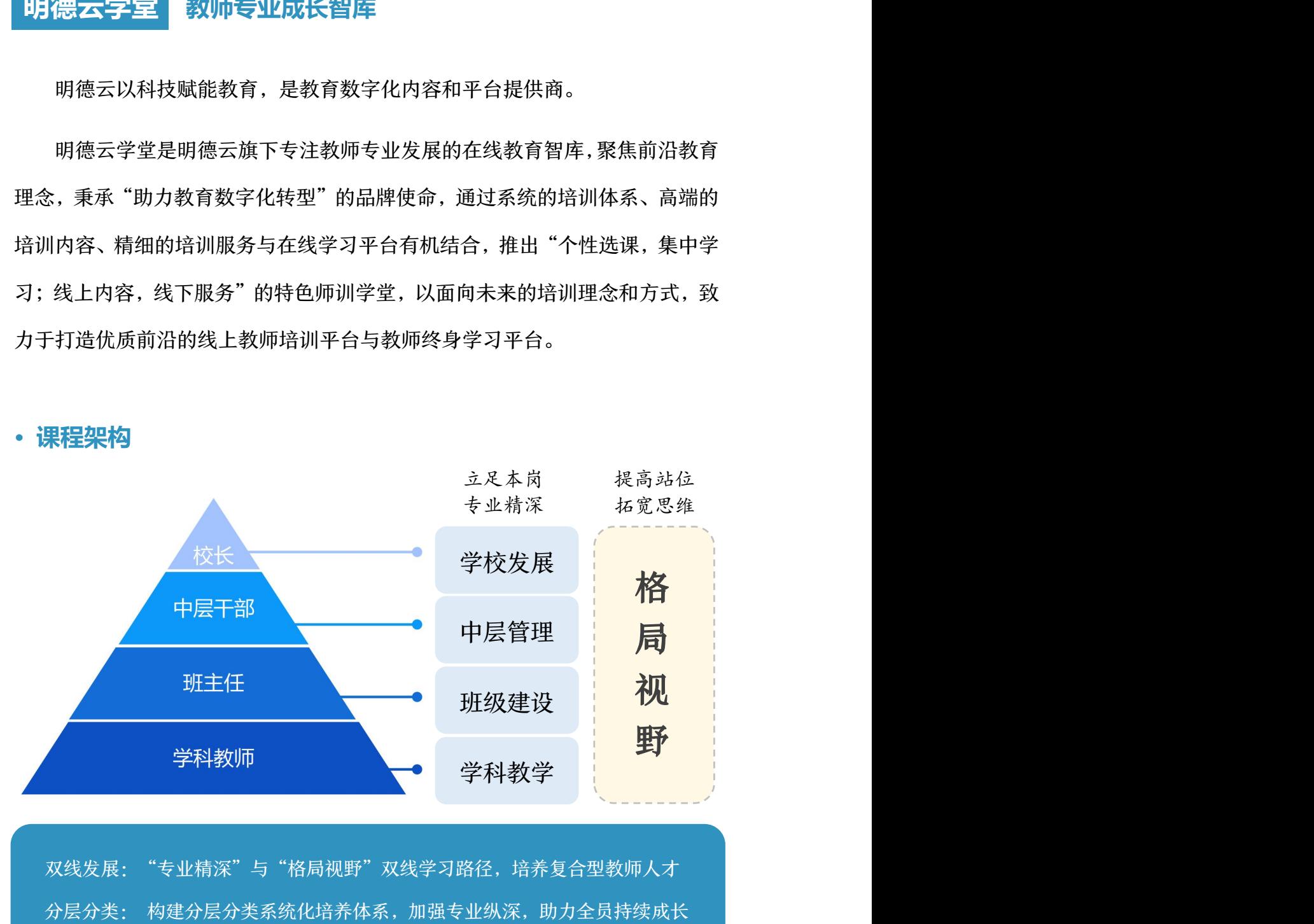

**· 课程架构**

#### **· 课程内容**

明德云学堂抛弃浮躁的碎片式培训和短期式培训,坚持系统性、持续性的课 程编排,以"线上直播,名家引领,分层学习,集中研讨"的教学模式,面向各 会员校校长、管理干部、班主任及科任教师开设精品课程。

明德云学堂 2023-2024 年度直播课分为名家引领、名师示范和名校云访三 大模块。其中,"名家引领"通识类课程共 88 节(包含明德云学堂 2022-2023 年度课程 50 节、明德云学堂 2023-2024 年度直播课 38 节); "名师示范" 即专业类课程,共 37 节(包含小学示范课 15 节、初中 13 节、高中 9 节)。

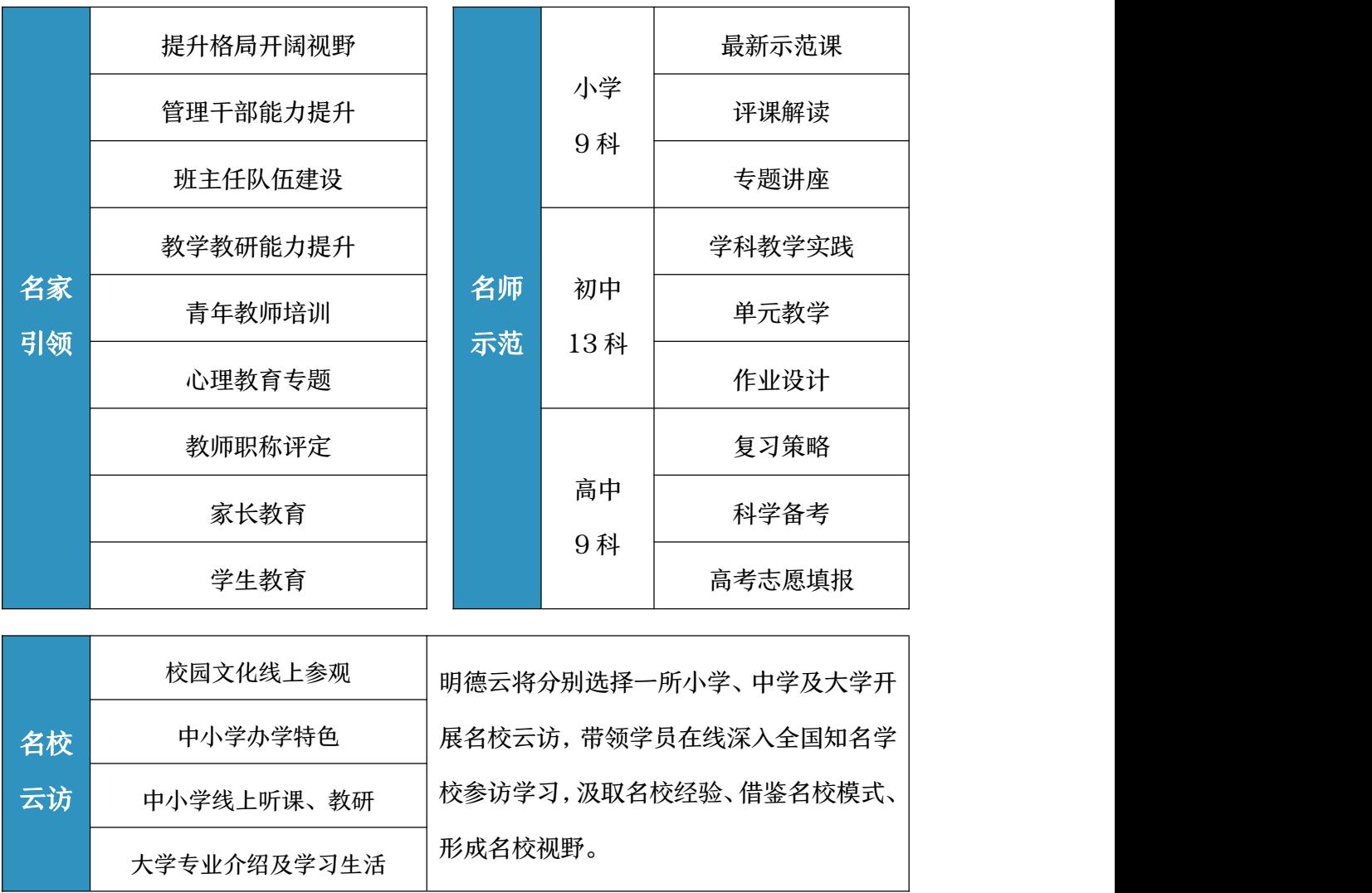

**█ 专家介绍**

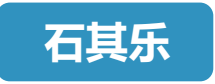

- 浙江外国语学院副教授
- 浙江省高校省级一流本科课程《现代教育技术》课程负责人
- 曾获浙江省高校教师教学技能比赛优秀奖

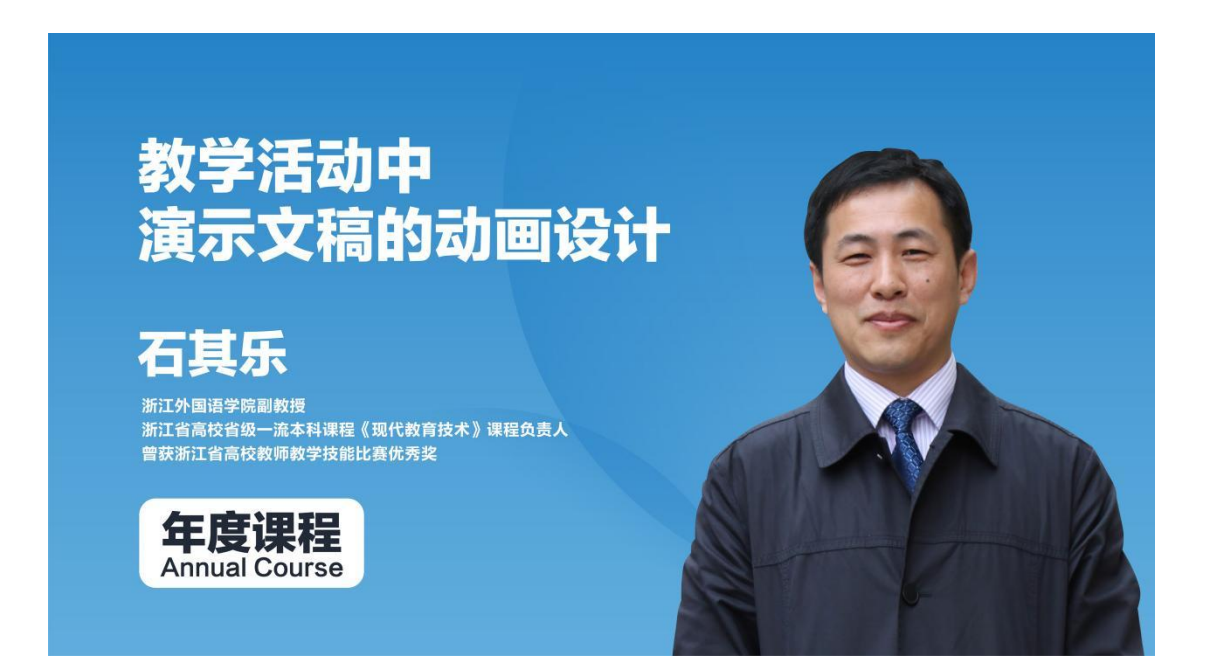

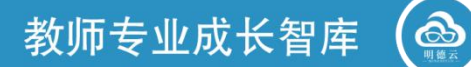

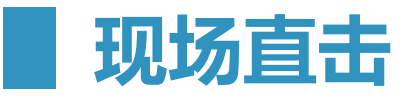

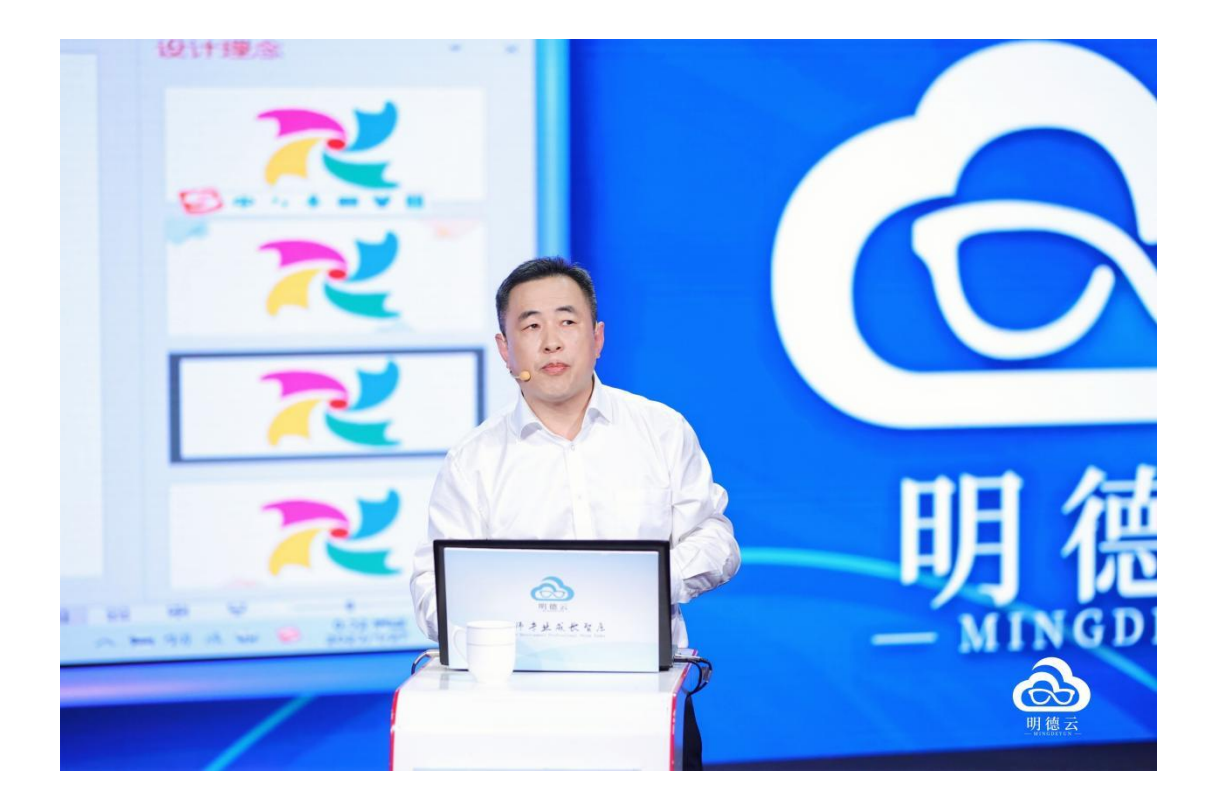

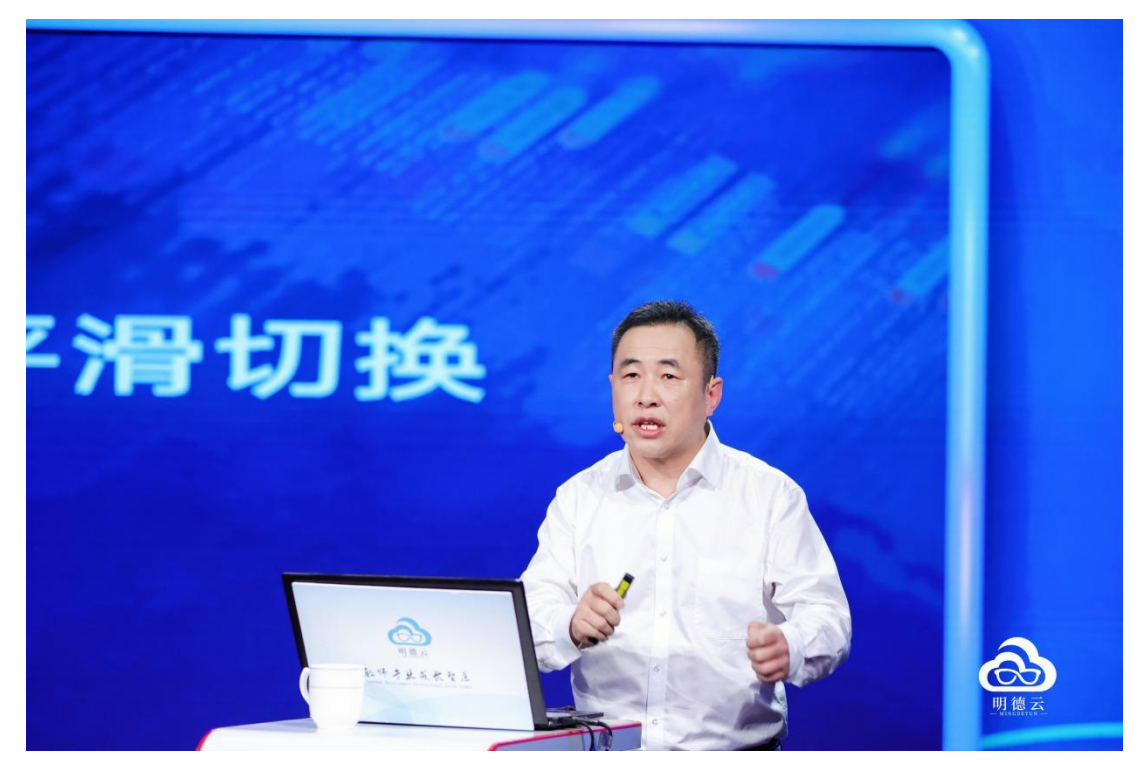

 $\bigoplus_{\text{max}}$ 

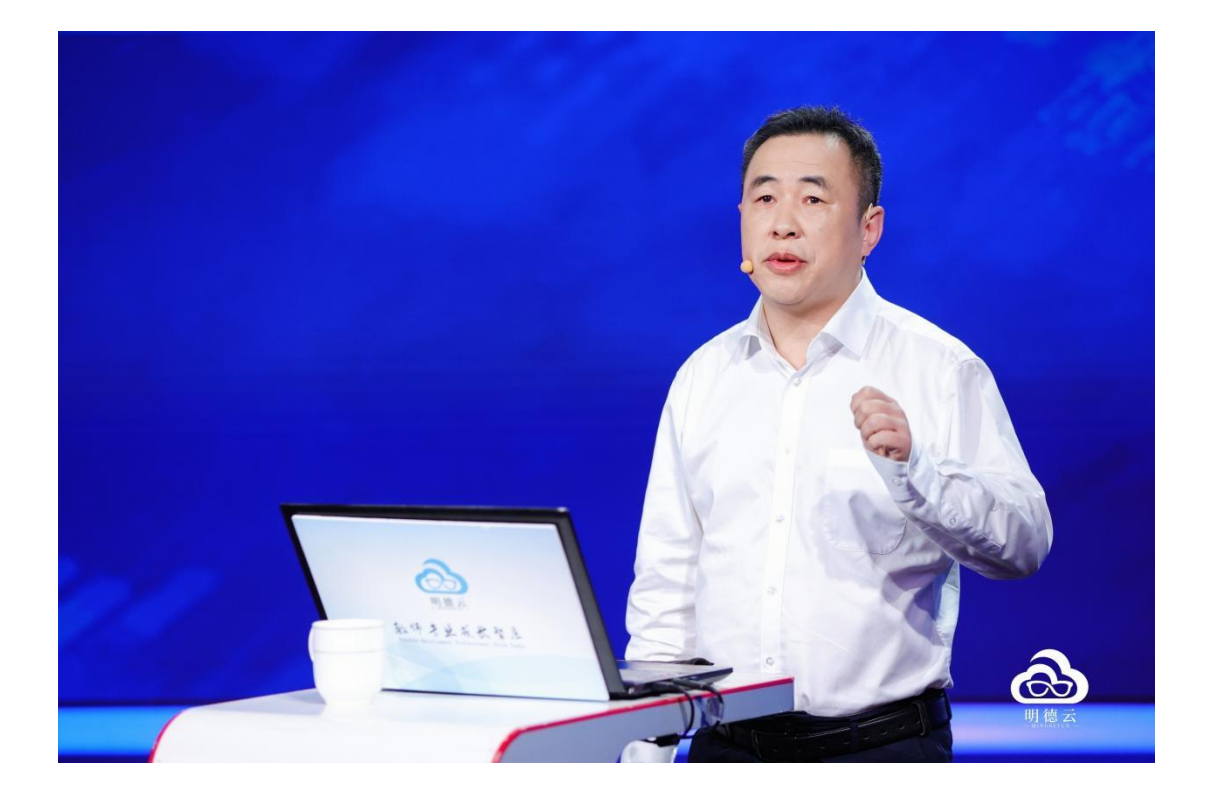

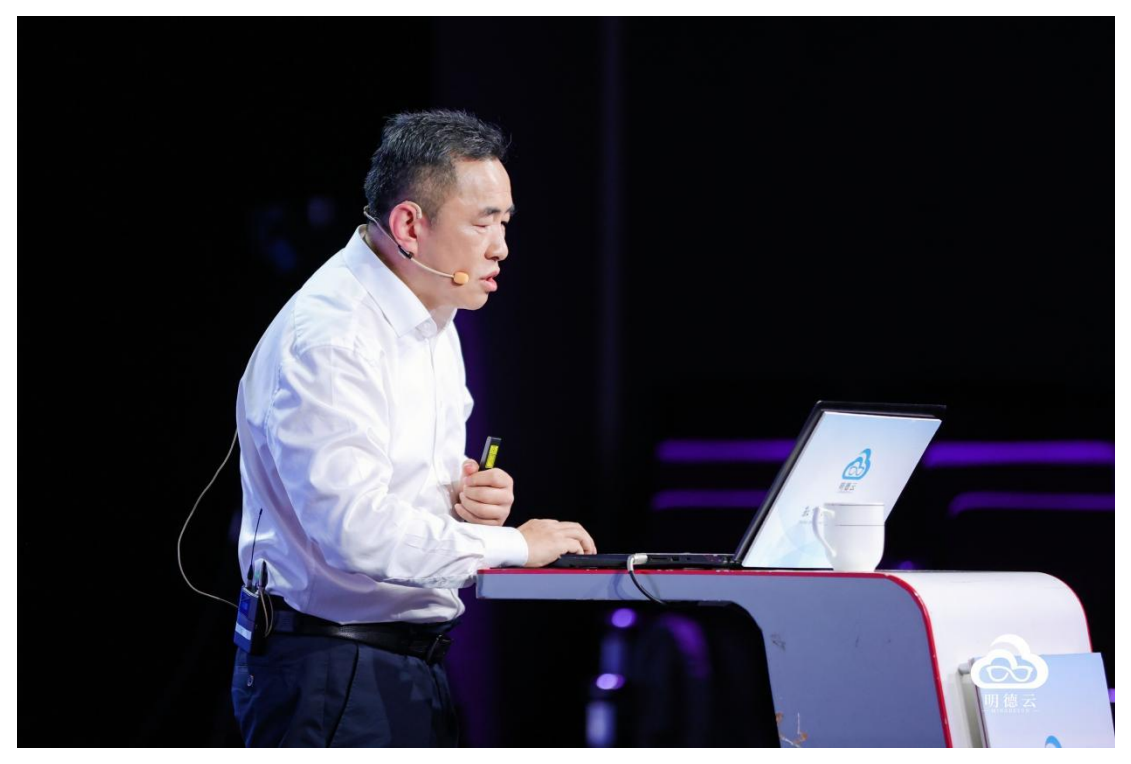

6

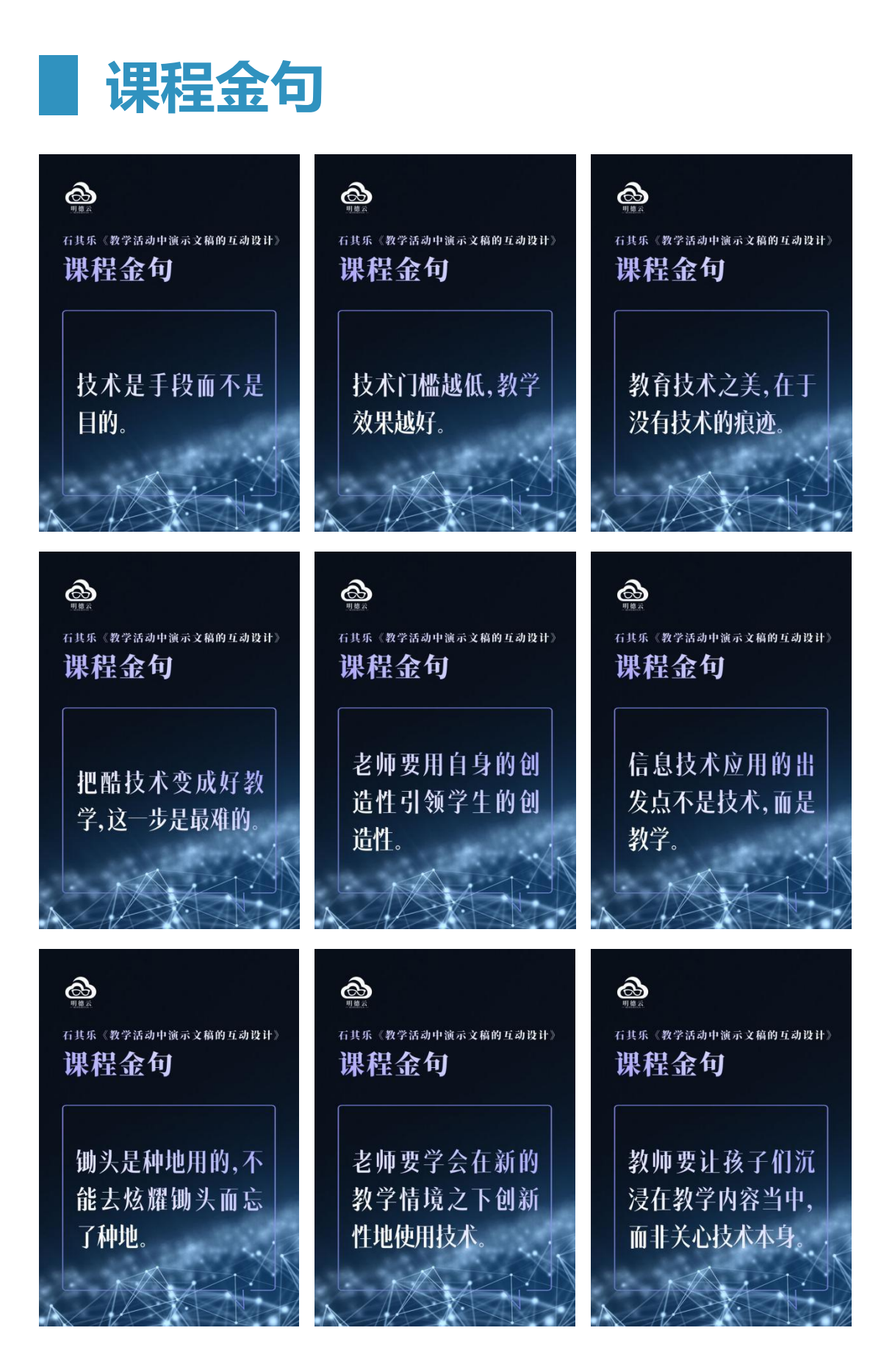

大咖零距离・尽在明德云

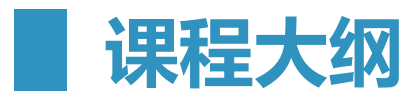

#### 一、PowerPoint 的特点

#### (一)教学应用中 PPT 的特点

- 1. 最具技术耐性
- 2. 最普及
- 3. 最常态化

#### (二)高质量 PPT 的特点

- 1. 简洁
- 2. 视觉化
- 3. 风格统一
- 4. 互动

#### (三)PPT 最重要的两个要素

- 1. 动画
- 2. 互动
- 二、触发器及其创新使用
	- (一)什么是触发器?
	- (二)触发器原理
- 三、节缩放定位及其创新使用
	- (一)什么是节缩放?
	- (二)节缩放原理

 $\hat{\alpha}$ 

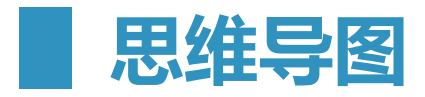

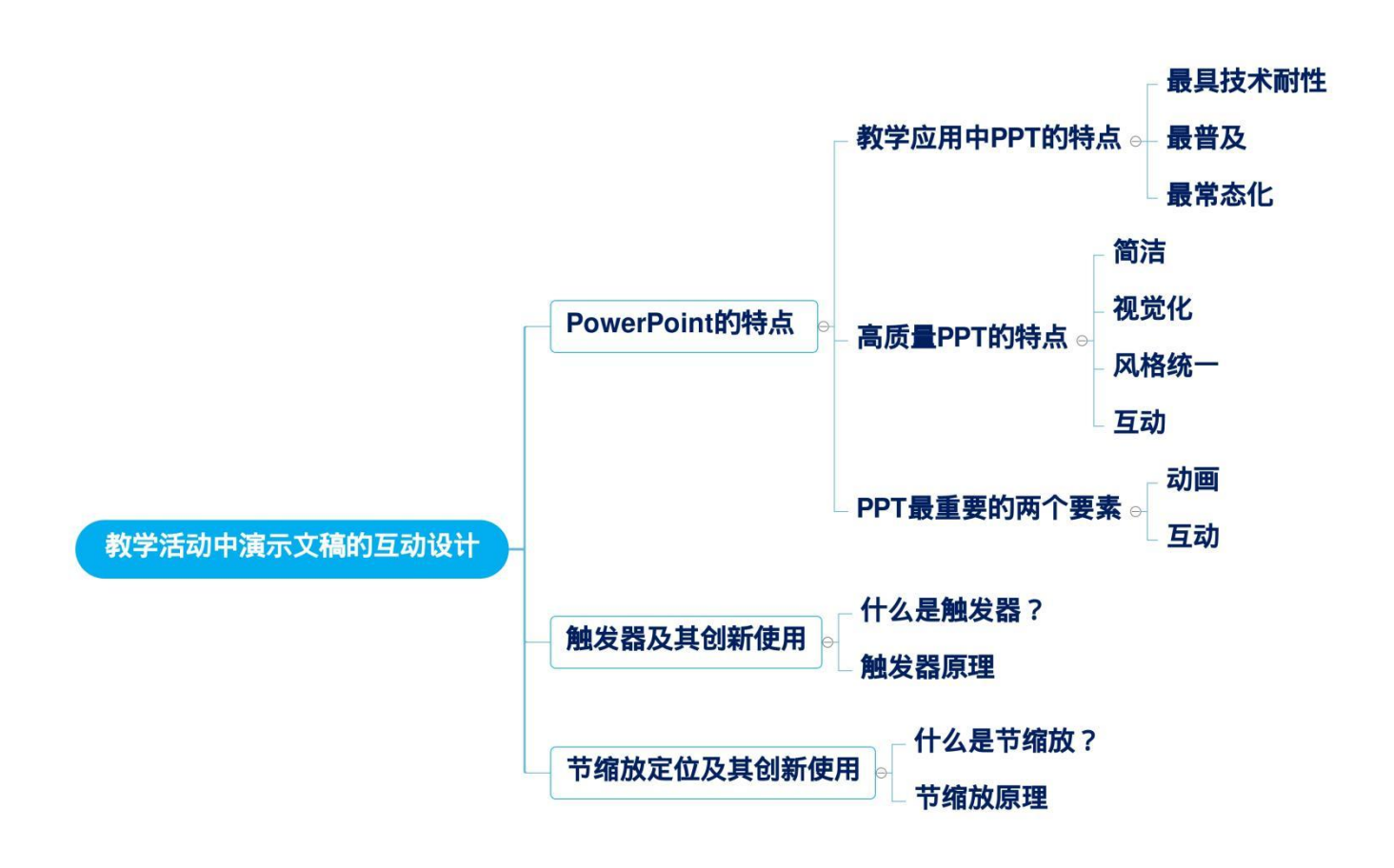

**█ 精品讲稿**

#### 石其乐:教学活动中演示文稿的互动设计

尊敬的各位老师,大家好,我今天讲的主题是《教学活动当中演示文稿的互 动设计》。

PPT 在教学应用当中有三个特点。第一,最具技术耐力, PPT 从 1987 年 诞生到现在,不像有的技术是昙花一现,因为一线学科教师都在使用 PPT。第 二,最普及,无论是幼儿园还是大学,无论是哪个学科,PPT 都可以跨学段、 跨学科使用。第三,最常态化。正因为有这三个特点,PowerPoint 对教学质量 有着非常重要的影响。

前段时间 ChatGPT 非常风靡,我也尝试了一下。我问 ChatGPT,一个高 质量的 PPT 应该具备哪些特点,它给我总结出了以下几个特点:第一个特点就 是简洁;第二个特点就是视觉化,老师在做 PPT 的时候,得有图像、视频、动 画,可以让抽象的知识视觉化、形象化,降低孩子的认知难度;第三个特点就是 风格统一,就像邮票一样,统一的风格符合大众审美;最后一个特点就是要互动, 只有通过互动,孩子们才能主动参与教学,教学效果才会好。

今天我在这里重点想讲的是老师和 PPT 的互动,孩子和 PPT 的互动。那么 教学活动当中的演示文稿互动设计,需要哪些技术来支撑?在我看来,有两个技 术来支撑着 PPT 互动, 第一个就是触发器, 第二个就是节缩放定位。

我们分而述之,首先是触发器及其创新使用。

#### 什么是触发器?

比如家庭装修会安装灯,如果按下开关,灯就亮。同理,置换到 PPT 中, 灯就是动画,为了让画面触发,我们就需要触发器作为开关,从而实现互动。

所以接下来我们来看一下触发器的原理。

我给大家讲一个案例,龟兔赛跑。我点击乌龟图案下面的箭头,乌龟就会移 动,我点击兔子图案下面的箭头,兔子就会移动,这个箭头就叫作触发器。

这个该如何操作呢?首先我要强调,我们在做动画的时候,要点开两个窗格, 一个是选择窗格,一个是动画窗格。

首先我们在"开始"菜单栏,点击"选择窗口",这个窗口里承载了对象的 信息。我们插入兔子图片和乌龟图片,依次命名图片为"兔"和"龟",然后再 插入两个箭头,命名为"兔跑"和"龟跑"。

下面我们开始做动画。我们先进入"动画窗格",选中兔子图片添加动画, 直接添加一个向右的直线动画,这样兔子就能移动了。但自动位移的方向和距离 可能与我们的预期有差距,所以我们还要调整移动方向和移动距离。相应地,乌 龟也需要移动。今天我再给大家介绍一个新技术,叫作动画刷。相信老师们都知 道格式刷,能够大大提高格式调整的效率。而动画刷可以刷动画,大大提高动画 的效率。当我们把兔子动画做好之后,直接点击动画刷,将动画格式同步到乌龟 图片,这样乌龟也能够移动了。

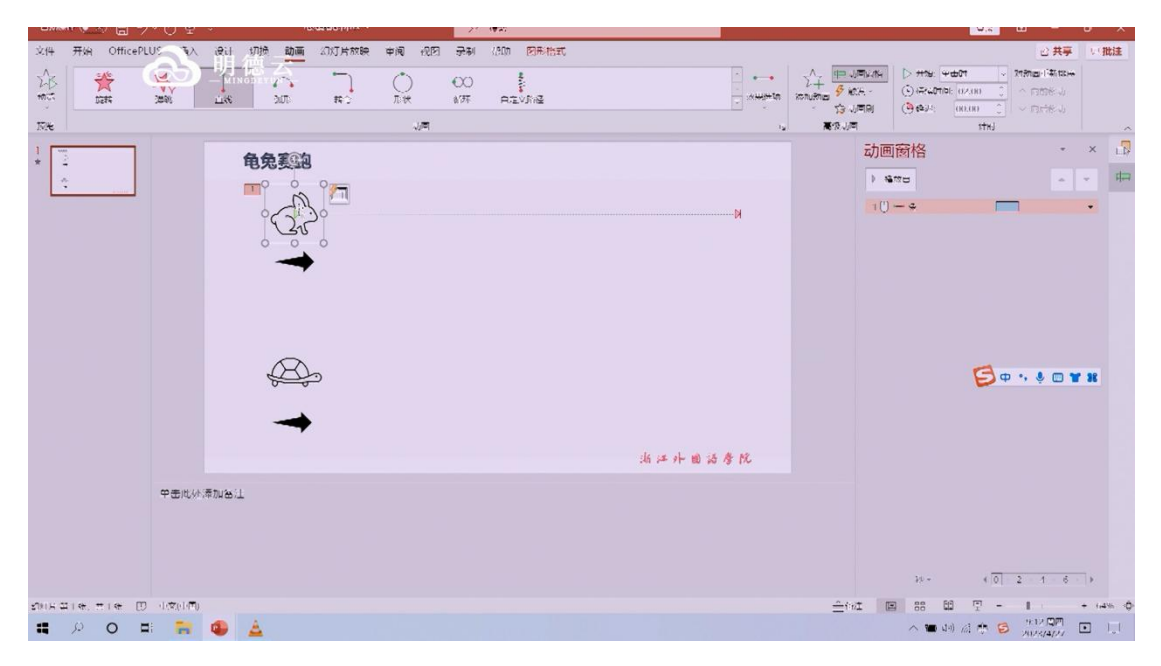

我们下面给兔子的动画安装一个触发器,把兔子图案选中,点击触发,选择

"兔跑"。从这里大家就会发现,命名非常重要,在这个案例中,如果动物过多 而我们又不清楚地命名,那就一定会混淆。同样地,我们再设置乌龟图片的触发 为"龟跑"。如此一来,动画的设置就全部完成了。

下面我们再看一个小学语文的案例,叫作乌鸦喝水。在这个课程当中,老师 介绍情境,说乌鸦渴了想喝水,我们要如何帮他喝到水。于是学生就可以上台, 点击屏幕的小石子,将其放到瓶中,然后再请两个孩子上台,将几个石头丢进瓶 内,这样乌鸦就能够喝到水。这个课件充满了智慧,充满了创造性。所以我下面 给大家揭秘这个动画的触发器。

我将几个动画命名为"水一""水二""水三"。我们给"水一"设置了一 个"向上擦除"的动画,而且方向是这个自下而上,因为水面是从下往上涨。那 么水面上升的动画怎么启动?就要靠触发器。那触发器又是什么?就是石头了。 但这与刚才的龟兔赛跑不一样,我们不能一点击石头,水面就升起来,这样不太 真实,所以我们也要给石头设置动画。点击石头之后会触发两个动画,一个是石 头移动,一个是水面上升。这就像一个开关控制两个灯一样。

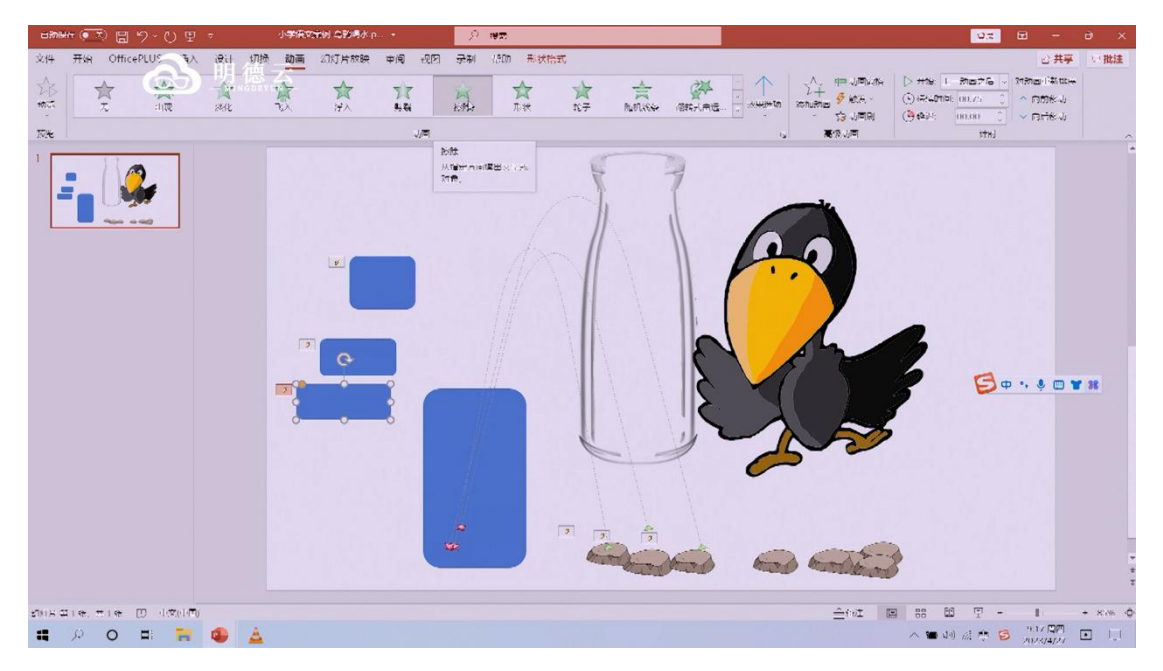

我们下面再给大家看一个案例,这个案例就是小学英语当中的学单词。画面 上出现一些英文单词,然后我们点击一个英文单词就会出现对应的图片。比如我 们点击"tomato", 就会出现西红柿的图片。这个又该怎么操作呢?

其实很简单,每个所在的文本框就是一个动画触发器,只要点击它就会引发 动画。而在这个案例里,一个英语单词触发的不止一个动画。第一个动画弹出的 是西红柿图片,第二个动画是背景的虚化,第三个动画是图片下方的文本框,第 四个动画是图片右上角的叉号。而图片右上角的叉号也是一个触发器,它也会引 发动画,使番茄图片消失,使背景虚化消失,使图片下方文本框消失,同时也会 使叉号本身自己也消失。

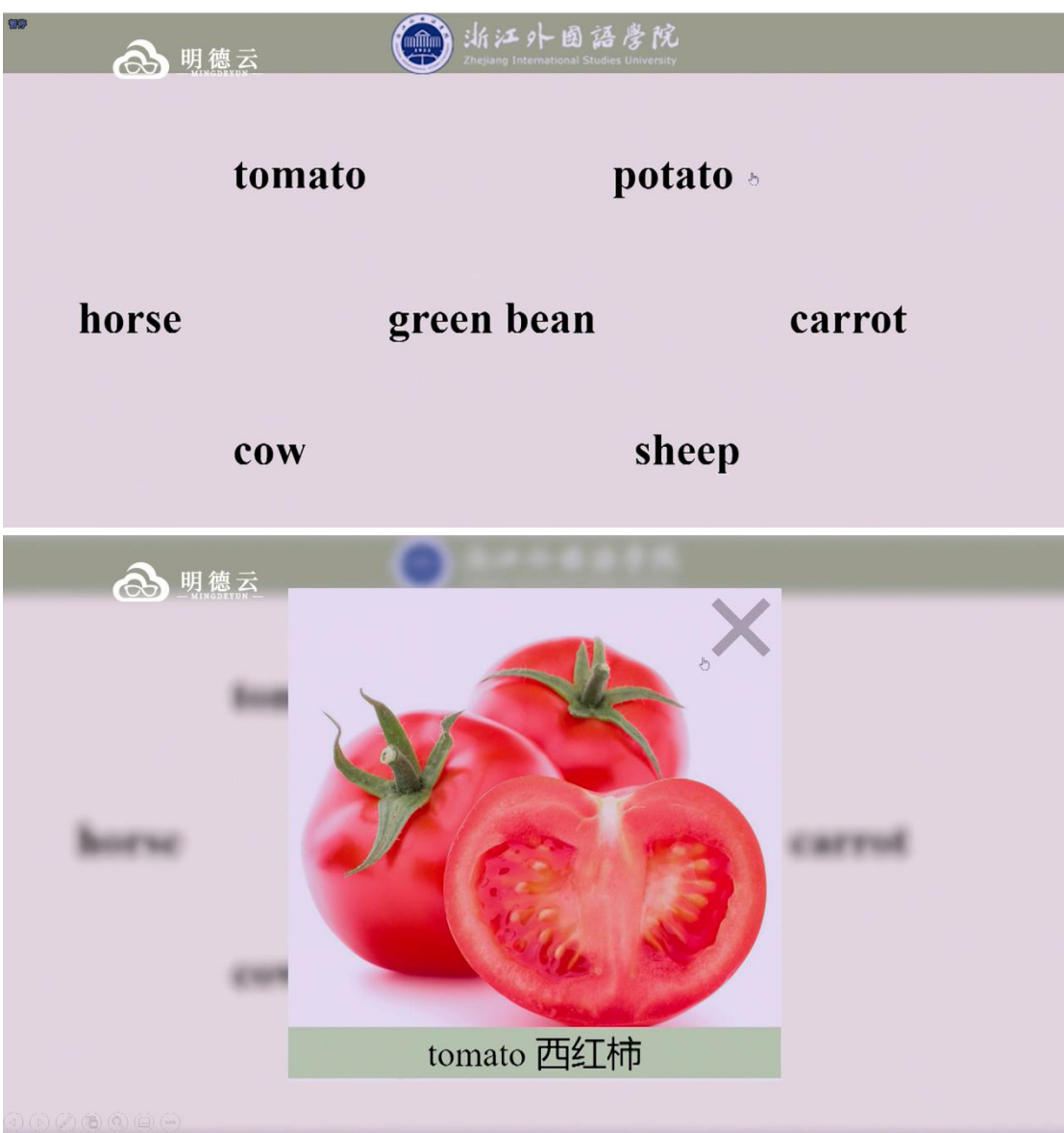

我们来看一个案例,比如说小学语文、小学英语课堂会做一些游戏化的学习, 寓教于乐。这个 PPT 就比较巧妙地利用动画和触发器做了类似于小游戏的互动。

比如在下图中,几个房间里藏满了水果,老师就可以请学生找出哪里有柠檬。 假如学生找到了柠檬,一点击,柠檬就会移动到上方的框格中。假如点错了,没 点到柠檬而点到苹果了,苹果下方就会弹出"apple"的单词。

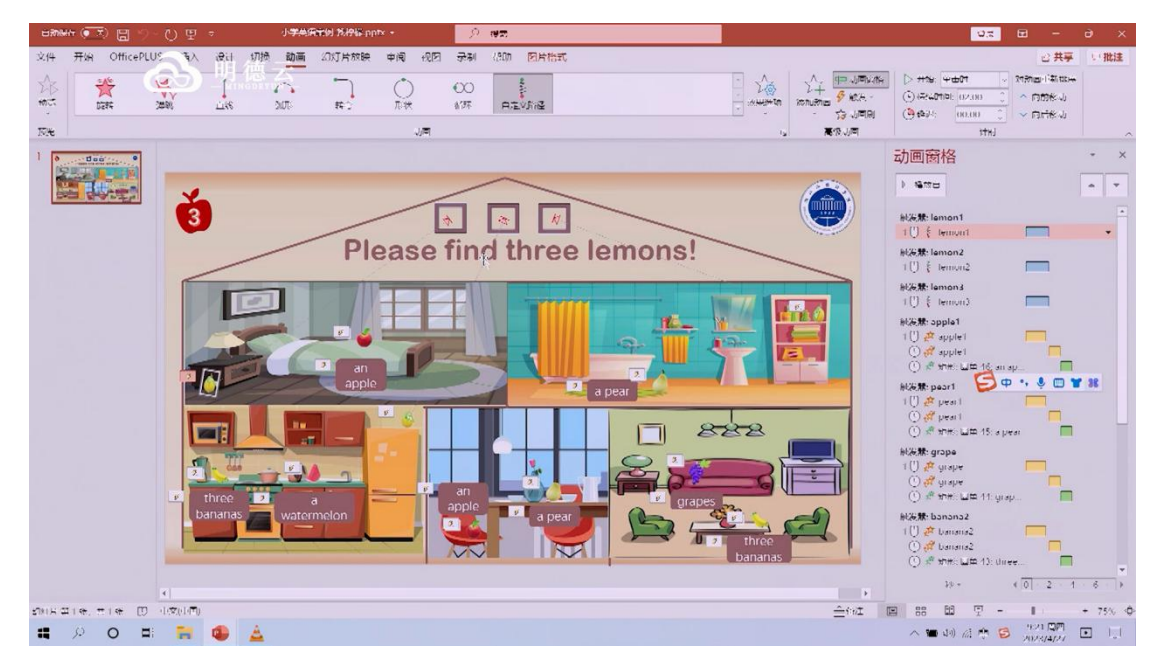

那这个怎么设置呢? 其实点开动画窗格我们会发现也不难操作。每个水果图 案就是一个触发器。柠檬图案它匹配的动画就是柠檬的位移。而苹果以及其他非 柠檬的水果匹配的动画则是一个放大的动画,加上一个文本框弹出的动画。

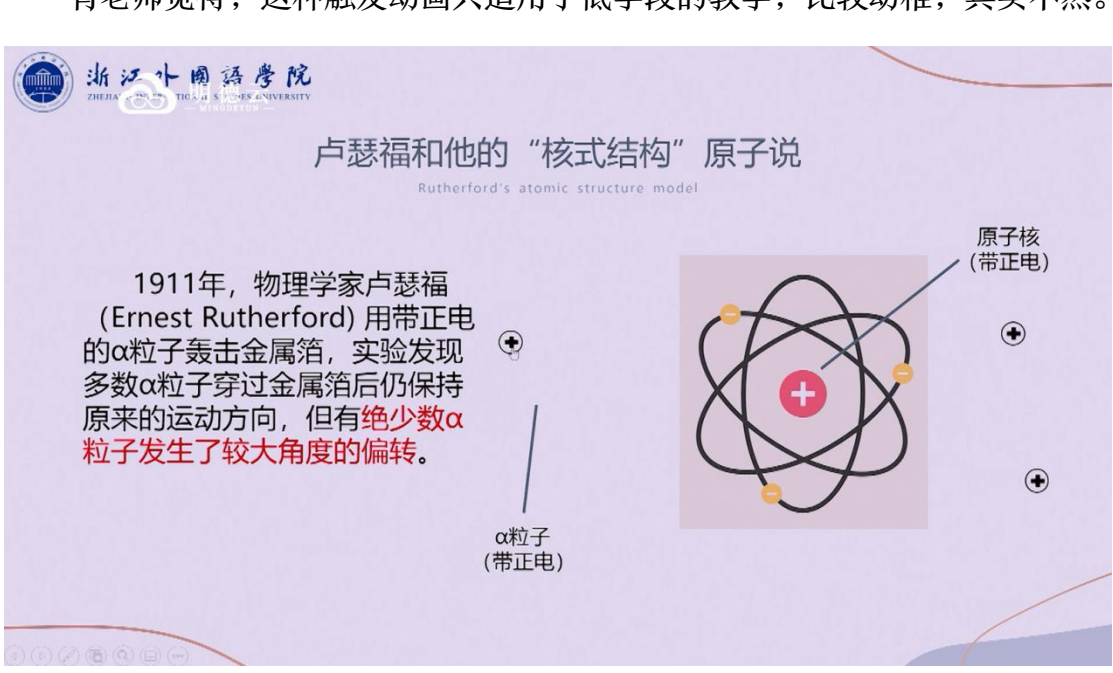

有老师觉得,这种触发动画只适用于低学段的教学,比较幼稚,其实不然。

我们再以一个初中科学课为案例,这节课的主题是原子结构。1911 年,物 理学家卢瑟福用带正电的α粒子轰击金属箔,实验发现多数α粒子穿过金属后仍 保持原来的运动方向,但有极少数α粒子发生了较大角度的偏转。那么为了方便 学生理解,我们就可以用触发器做一个动画,点击前两个正电粒子,它们就会直 接穿过,但点击第三个粒子之后,它会偏转到一旁。通过触发器这样一个简单的 技术,我们就能把一个很复杂的原理描述得非常清楚。所以我们说动画触发器不 是炫技术的,而是为了孩子们更好地理解。

百度 CEO 李彦宏曾经说过这样一句话: "把酷技术变成好产品, 这一步是 最难的。"如果我们把触发器看成酷技术,那么酷技术是现成的,但我们怎么样 面对新的教学情境,并且实施创新性的应用,这一步是最难的,因为这要求老师 必须充满智慧,充满创造性,由此来引领学生的创造性。

那么除了触发器可以支持互动,在 PPT 中还有什么技术可以支持互动?

这又是一个新技术,如果说部分老师对于触发器还略知一二,但是以下介绍 的技术可能知道的老师比较少,这就是节缩放定位,它也可以支撑互动,而且技 术门槛极低。

首先我们来看一下节缩放定位的原理,我通过一个介绍画家的案例来解读。 我们需要介绍莫奈、梵高、修拉三位画家。首先是莫奈的简介以及莫奈的画作, 共有 5 张幻灯片。然后第二位画家是梵高, 也有几页 PPT 是关于梵高的简介及 其画作。最后一位是修拉。

那么我们如何利用节缩放定位实现画家的介绍呢?

首先,我们要明白节缩放定位是实现幻灯片之间的跳转的技术。早期幻灯片 跳转一般是做链接,整张幻灯片上面有好多链接,只要点击链接,画面就会跳转 到对应的幻灯片。但是这种做法会使思路不清晰,很多老师经常跳转着就不知道 该如何回到初始幻灯片了。

因此我们今天用节缩放定位来做幻灯片跳转。节缩放定位中有一个词叫作

"节",节缩放定位建立在"节"的基础上。那什么是节?就是我们可以将若干 幻灯片组成为一节,如果我们不先建立节,那便无法插入节缩放定位。

比如在介绍画家这个案例中,我们可以将莫奈的介绍及其画作这几张幻灯片 建立为一节。直接在莫奈介绍的这张幻灯片前点击鼠标右键,选择"新增节", 然后将本节命名为"莫奈"。同理,梵高及其画作这几张幻灯片也新增节,命名 为"梵高"。接着,修拉的幻灯片也建立节,于是我们就建立了三个节。

当"节"建立完成以后,我们再点击"插入"功能区,选择"节缩放定位"。 随后就会有提示窗口弹出,问我们要跳转到哪几节。提示窗口显示的图是"节" 的缩略图,也就是每个节的第一张幻灯片。

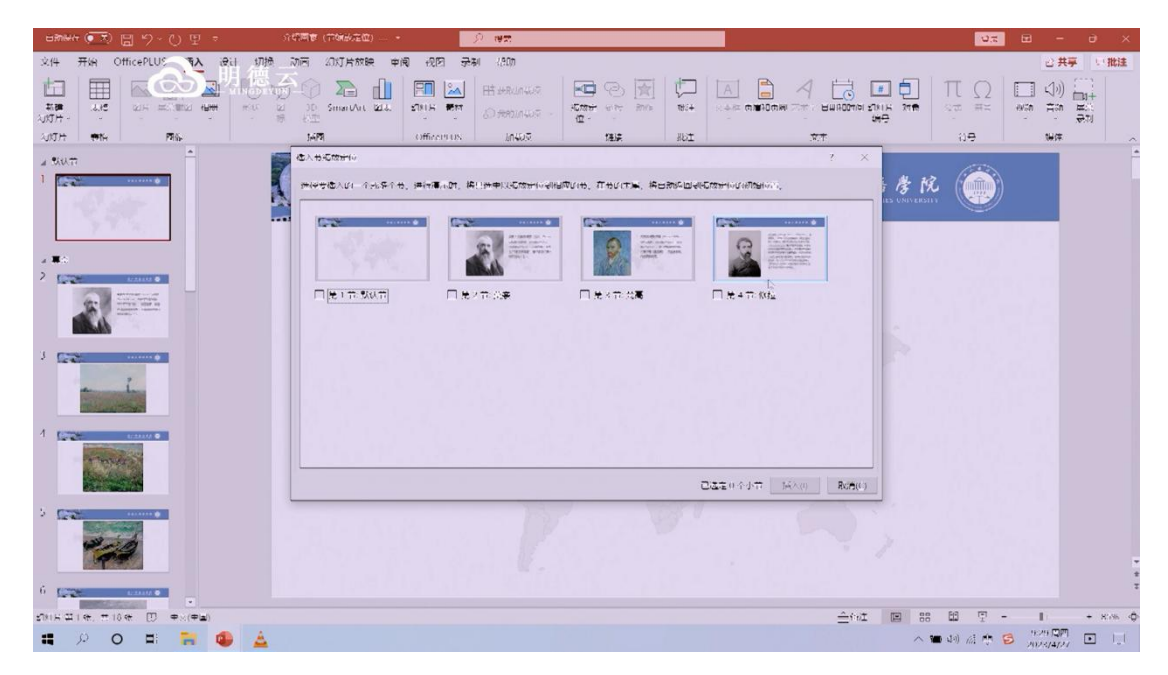

接下来,我们选择三个节的略缩图,将对应的图片就插入到空白的幻灯片中。 当我们播放幻灯片时,只要点击图片就会跳转到对应节,当持续播放幻灯片直至 该节幻灯片全部播放完时,又会跳转回插入节缩放的空白幻灯片中。这个操作其 实很简单,而且比过去插入链接更方便。未来的技术就是这样,随着技术的进步, 我们需要操作的步骤就会越来越少。

那么这个 PPT 是否还有需要改进的地方?其实很明显,就是略缩图。PPT

### 教师专业成长智库

默认的节略缩图是节的第一张幻灯片的图片,上面文字太多了,显然不太美观。 所以我们要灵活应用,换成更加美观的图片。因此,我们可以点击略缩图,在"缩 放"的功能区,选择"更换图片"。在这个案例中,为了美观我会选择将略缩图 变为该节所介绍的画家的图片,这样三位画家的图片排列在一排就会很好看。

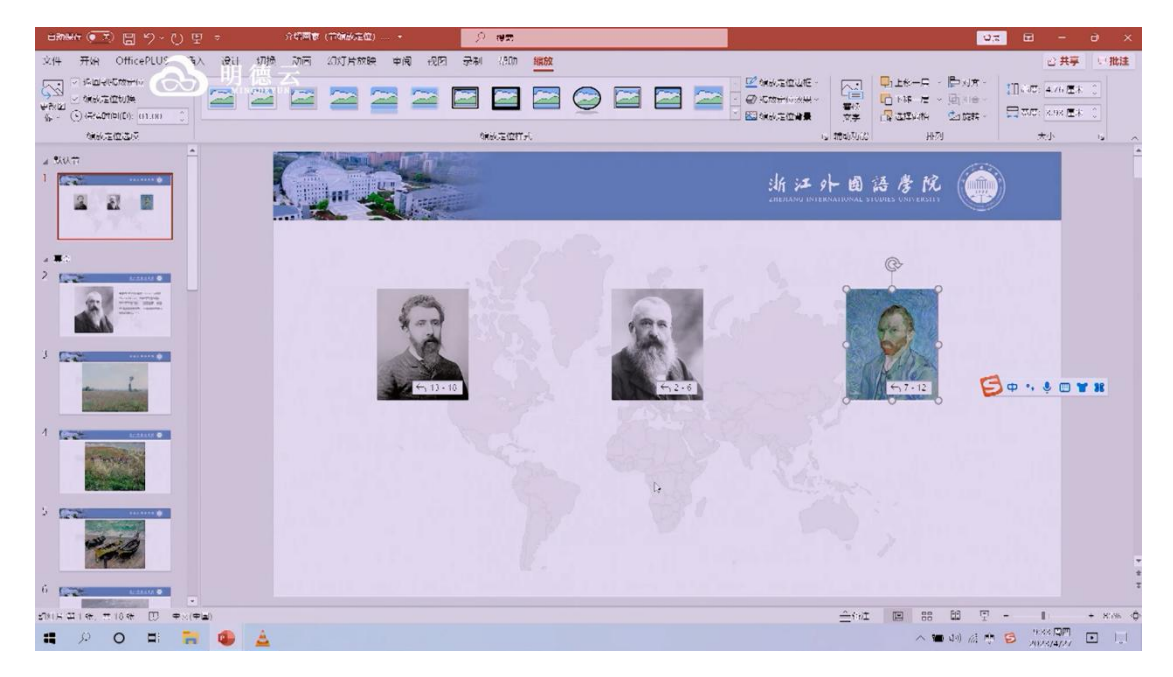

完成以上设置后,我们播放幻灯片。当我们点击莫奈的照片时,就会直接跳 转到莫奈这一节的 PPT。

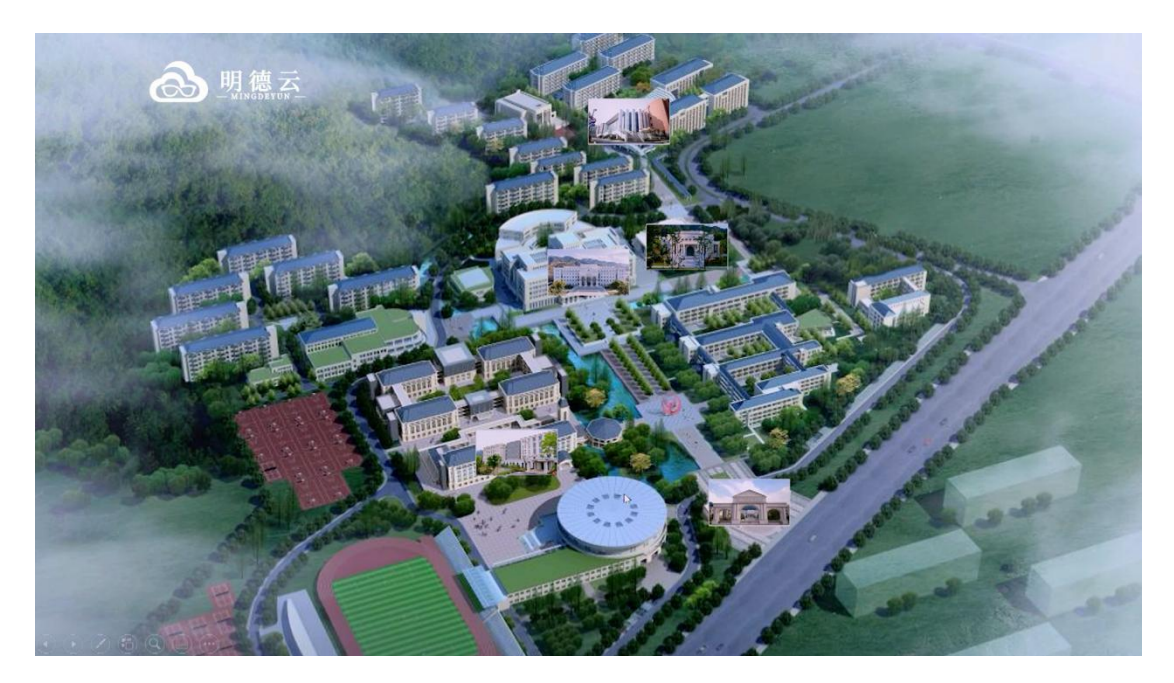

那么节缩放定位如何进行创新使用呢?

下面我重点给大家介绍一个浙江外国语学院地图浏览的案例。首先第一页是 浙江外国语学院的俯瞰地图,然后我把每一个建筑的图片分别放入一个幻灯片中, 并且每张幻灯片都单独设置为一节,命名为校门、弘文馆等等地点名称。之后在 "插入"的"缩放定位"选项中选择"节缩放定位",将建筑图片插入到俯瞰图 中,并调整图片大小使之适合俯瞰图。之后我们点击播放,当我点击校门的图片 时,画面就会跳转到校门的幻灯片。

但是,这个幻灯片还有可以改进的地方。可能有的老师觉得直接插入建筑图 片到地图中会有些突兀,所以我们还是要进行更换图片的操作。那么要将略缩图 更换为什么图片呢? 我的建议是换成透明图片。

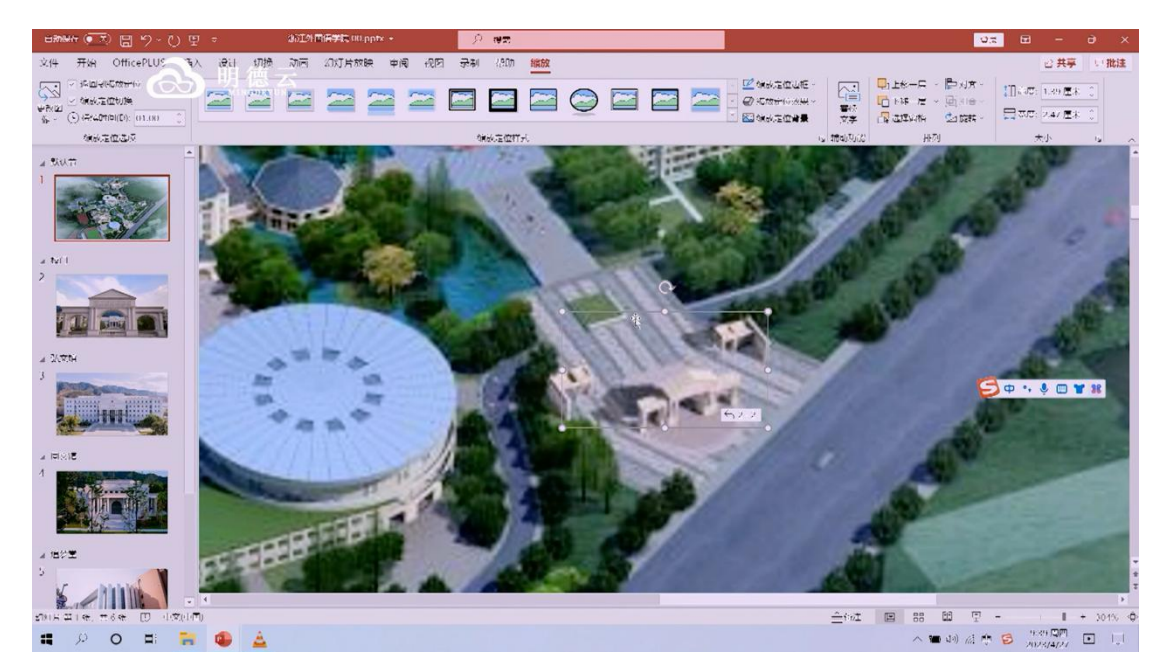

透明图片其实很容易做,可以在 Photoshop 中把背景调整为透明,而且保 存的时候一定要设置成 PNG 格式,不能保存成 JPG 格式,因为 PNG 能够存储 透明信息,但 JPG 不能。将透明背景的图片做好后,直接插入,这样图片就变 成透明的,把原本俯瞰图显示出来。但这个图片默认会留有一个白框,所以我们 点击"缩放定位边框"将这个白框去掉,就会非常好看了。除了地图浏览之外, 还有很多时间线、全局与局部关系的案例都可以运用节缩放定位的技术。

最后我们用一句话来总结今天的课程,前英特尔公司前董事会主席克瑞 格·贝瑞特曾经说过这样一句话:"计算机并不是什么神奇的魔法,而教师才是 真正的魔术师。"老师要掌握一些互动的技术,要面对一个新的教学情境,要创 新性地使用,而不只是炫耀技术本身,因为现在技术的门槛越来越低了。

前段时间有人发了一篇文章,说"教育之美在于没有教育的痕迹",意思就 是老师的一言一行、一举一动都会影响孩子。那么我就套用这句话,改写为"教 育技术之美在于没有技术的痕迹"。当我们面对一个新的教学情境,老师们用技 术解决了教学问题,孩子们沉浸在教学过程当中,没有关心技术本身,这是最美 的技术。锄头是种地用的,不能去炫耀锄头而忘了种地。

谢谢各位老师的聆听。

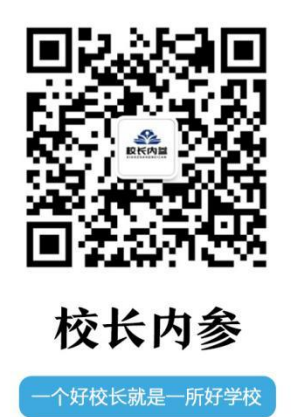

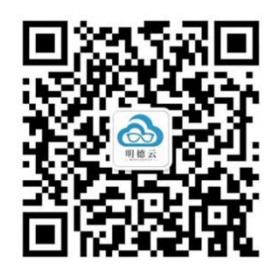

明德云学堂

大咖零距离 尽在明德云